## **CÂU HỎI LÝ THUYẾT PHẦN KIẾN THỨC CƠ BẢN MÁY TÍNH**

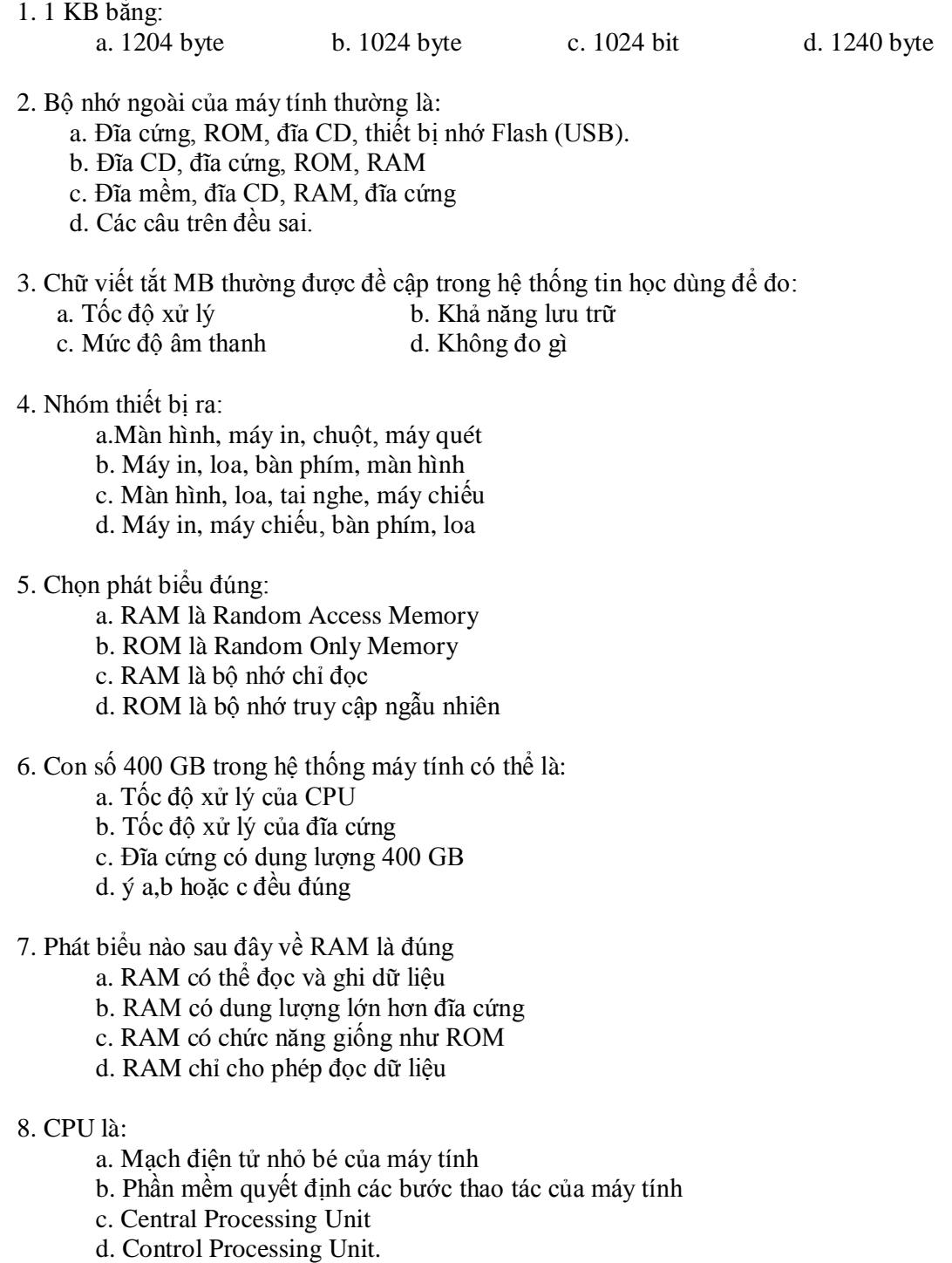

- 9. Nhóm thiết bị vào:
	- a. Bàn phím, máy quét, máy chiếu; Webcam
	- b. Chuột, bàn phím, Webcam, máy quét
	- c. Máy quét, tai nghe, bàn phím, micrô
	- d. Webcam, micrô, loa, bàn phím.

10. Chọn thứ tự tăng dần khi sắp xếp các đơn vị đo thông tin:

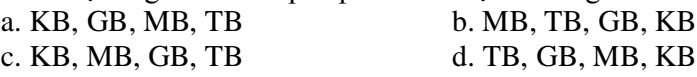

11. Chọn thứ tự giảm dần khi sắp xếp các đơn vị đo thông tin:

a. Gigabyte, Megabyte, Kilobyte b. Megabyte, Gigabyte, Kilobyte c. Gigabyte, Kilobyte, Megabyte, Gigabyte

d. Kilobyte, Megabyte, Gigabyte

12. Đơn vị đo tốc độ xử lí của CPU là : a. MB (Megabyte). b. GB (Gigabyte).

c. KB (Kilobyte). d. MHz (Megahertz) hoặc GHz (Gigahertz).

13. Phím nào sau đây thường được sử dụng cùng lúc với các phím khác để thực hiện một chức năng nào đó

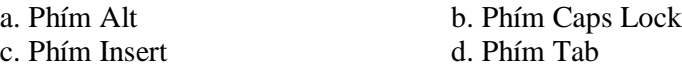

#### **TRẮC NGHIỆM WINDOWS**

- 14. Chon phát biểu đúng. Trong Windows Explorer:
	- a. Tạo được Shortcut trong cửa sổ Explore.
	- b. Tạo được Shortcut trên màn hình desktop.
	- c. Tạo được Shortcut trong cửa sổ Explore và trên màn hình desktop.
	- d. Các câu trên đều đúng.
- 15. Muốn xóa chương trình trong Windows, ta thực hiện:
	- a. Control Panel và Double Click tại biểu tượng Add Remove Hardward
	- b. Control Panel và Double Click tại biểu tượng Add Remove Programs.
	- c. Xoá biểu tượng trên màn hình Desktop
	- d. Các câu trên đều sai

16. Muốn thay đổi dạng số trong Windows ta vào:

- a. Control Panel và Double Click tại biểu tượng Date/Time.
- b. Control Panel và Double Click tại biểu tượng Regional Settings.
- c. Control Panel và Double Click tại biểu tượng Fonts.
- d. Control Panel và Double Click tại biểu tượng System.

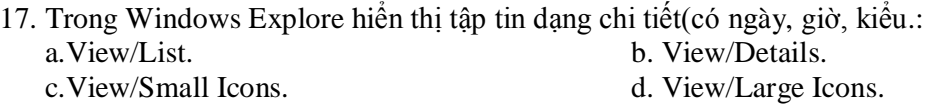

- 18. Chọn phát biểu đúng. Trong Windows:
	- a. Không thể đổi tên tập tin có thuộc tính lưu trữ.
	- b. Không thể xóa tập tin có thuộc tính chỉ đọc.
	- c. Không thể thay đổi nội dung của tập tin có thuộc tính chỉ đọc.
	- d. Câu a, b, c sai.
- 19. Chọn phát biểu đúng. Hệ điều hành Windows là:
	- a. Hệ điều hành đa nhiệm b. Hệ điều hành có giao diện đồ hoa. c. Câu a, b đúng. d. Câu a, b sai.

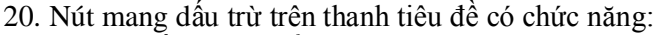

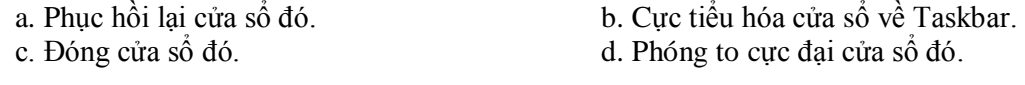

- 21.Chọn câu đúng. Hệ điều hành Windows là: a. Hệ điều hành đa nhiệm. b. Hệ điều hành mã nguồn mở. c. Là hệ điều hành miễn phí. d. Câu a, b sai.
- 22. Muốn phục hồi các tập tin, thư mục bị xóa trên đĩa cứng, ta thực hiện:
	- a. Mở Windows Explorer, vào File chọn Restore.
	- b. Mở Recycle Bin, chọn các tập tin thư mục muốn phục hồi, vào File chọn Restore.
	- c. Mở Windows Explorer, vào Edit chọn Undo delete.
	- d. Mở Recycle Bin, vào File chọn Restore.

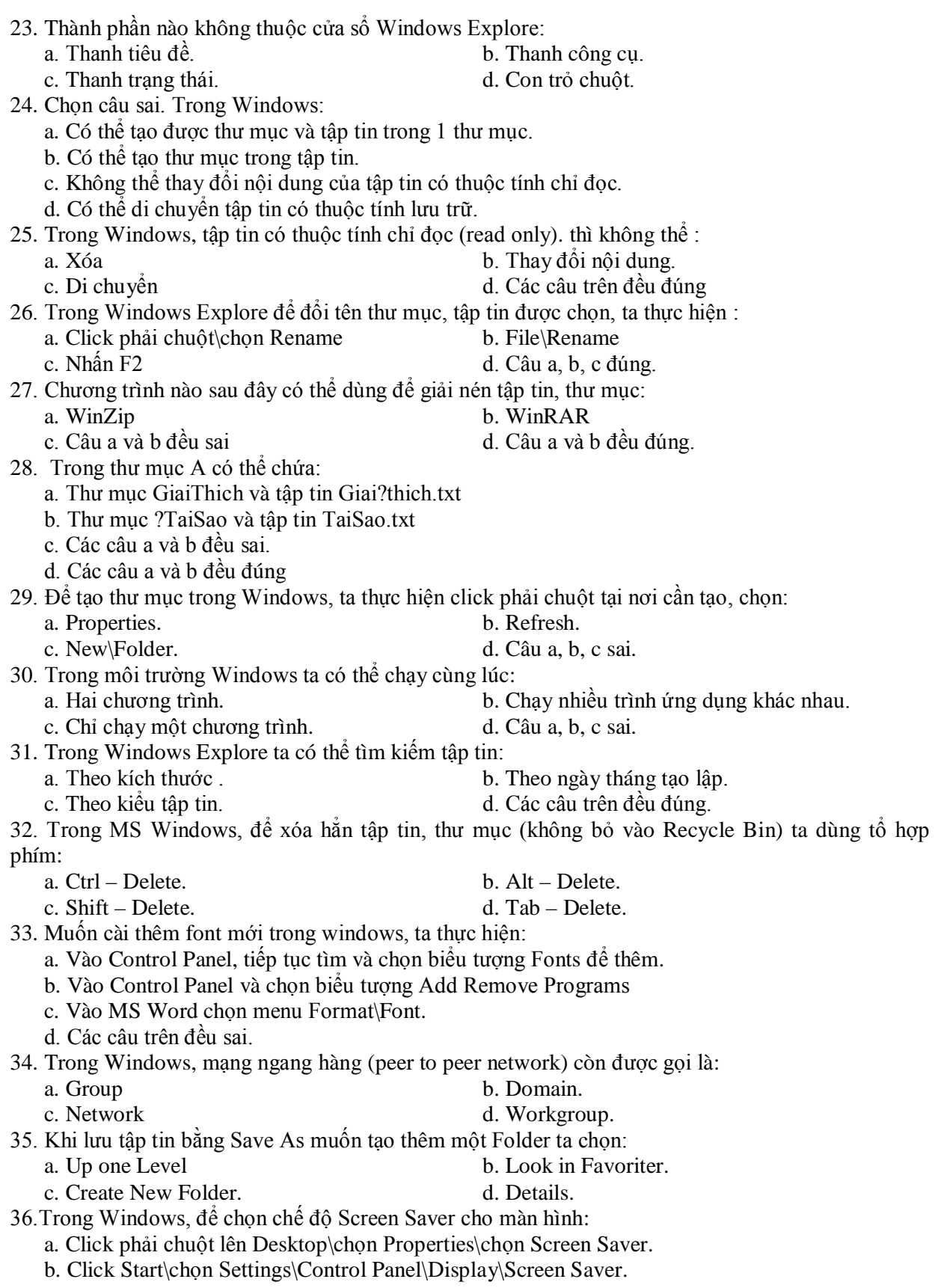

- c. Câu a, b đúng.
- d. Câu a, b sai.
- 37. Trong hệ điều hành Windows để thực hiện chống phân mảnh đĩa, ta thực hiện:
	- a. Disk Cleanup. b. Disk Defragmenter.
		-
	- c. System Restore. d. Câu a, b, c sai.
- 38. Trong Windows XP để chọn hình nền cho màn hình:
	- a. Click phải chuột lên Desktop\ chon Properties\Desktop.
	- b. Click Start\chọn Settings\Control Panel\Display\Desktop.
	- c. Câu a, b đúng.
	- d. Câu a, b sai.

39. Trong MS Windows, để định dạng cách nhập ngày tháng sử dụng cho các phần mềm (Excel, access...), ta vào:

- 
- a. Control Panel\Add Hardware. b. Control Panel\Date and Time.

c. Control Panel\Display. d. Control Panel\Regional and

- 
- 40. Trong Windows XP, muốn khởi động Windows Explorer, ta thực hiện:
	- a. Click phải trên Desktop, chọn Explore
	- b. Click phải chuột trên My Computer\Explore.
	- c. Click phải vào nút Start, chọn Explore.
	- d. Câu b và c đúng.

# **TRẮC NGHIỆM PHẦN MS WORD**

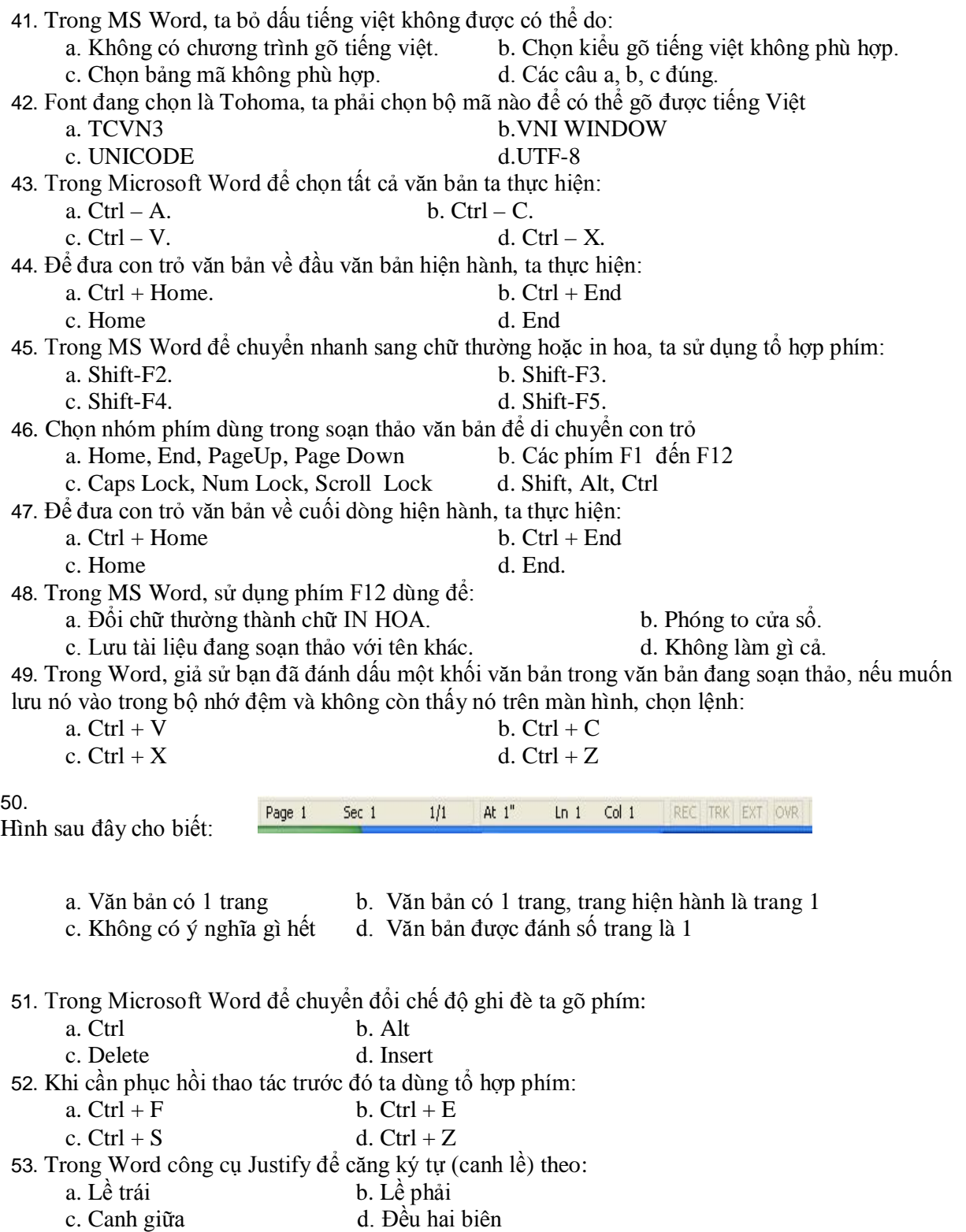

54.Trong định dạng văn bản, muốn chọn kiểu chữ gạch chân, ta sử dụng phím nóng: a.  $Ctrl + B$  b.  $Ctrl + I$ c.  $Ctrl + U$  d.  $Ctrl + A$ 55. Trong MS Word, tổ hợp phím Ctrl-] dùng để : a. Giảm 1 cỡ chữ. b. Tăng 1 cỡ chữ. c. Tăng 2 cỡ chữ. d. Giảm 2 cỡ chữ. 56.Trong MS Word tổ hợp phím Ctrl \_Shift \_= dùng để định dạng : a. Chỉ số dưới (hệ số). b. Chỉ số trên (số mũ). c. Không làm gì cả d. Câu a, b c sai. 57.Trong MS Word để định dạng Font chữ in đậm, dùng tổ hợp phím: a.  $Ctrl - B$  b.  $Alt - B$ c.  $Ctrl - I$  d.  $Alt - I$ 58.Trong MS Word để làm chữ rỗng ta dùng chức năng: a. Shadow b. Outline c. Emboss d. Engrave 59.Trong Word, muốn chèn vào văn bản các kí tự đặc biệt như µ, α, π... ta chọn: a. Insert/Comment b. Insert/Footnote c. Insert/Caption d. Insert/Symbol 60.Trong MS Word, ta có thể thực hiện được: a. Làm lớn ký tự đầu tiên của Paragraph. b. Định dạng dòng văn bản. c. Chèn hình ảnh từ tập tin trên đĩa USB. d. Câu a, b, c đúng. 61.Trong Microsoft Word để xuống dòng mà không ngắt Paragraph, ta thực hiện: a. Nhấn tổ hợp phím Ctrl-Enter. b. Nhấn tổ hợp phím Alt-Enter. c. Nhấn tổ hợp phím Shift-Enter. d. Câu a, b, c sai. 62.Trong MS Word, chức năng Dropcap dùng để: a. Tạo bảng biểu. b. Đổi chữ thường thành chữ in hoa. c. Làm lớn ký tự đầu đoạn văn bản. d. Câu a, b, c sai. 63. Trong MS Word, biểu tượng Format Painter trên thanh công cụ dùng để: a. Tô nền cho đoạn văn bản. b. Sao chép định dạng. c. Chèn công cụ vẽ hình. d. Các câu a, b, c sai. 64. Trong MS Word để ngắt cột cho đoạn văn bản, ta chọn: a. Vào File\ Break b. Vào Edit\ Break c. Vào Format\ Break d. Insert\Break 65. Trong MS Word chức năng Insert\Break\Page break dùng: a. Ngắt côt văn bản b. Ngắt dòng văn bản c. Ngắt trang văn bản d. Ngắt đoạn văn bản 66. Trong Word, muốn đánh chỉ số tự động ở đầu dòng cho các đoạn văn bản, ta sử dụng chức năng: a. Format/Paragraph b. Change Case c. Borders and Shading d. Bullets and Numbering 67. Trong Word, muốn đánh số trang tự động, ta chọn : a. Format/Paragraph b. Format/Page numbers c. Insert/Page numbers d. Insert/Paragraph 68. Trong Word, muốn in văn bản đang mở, ta sử dụng phím nóng: a.  $Ctrl + I$  b.  $Ctrl + P$ c.  $Ctrl + O$  d.  $Ctrl + N$ 69. Trong Word để in trang hiện hành của văn bản đang mở thì nhấn nút lệnh Ctrl - P, sau đó chọn vùng in là : a. Pages b. Current Page

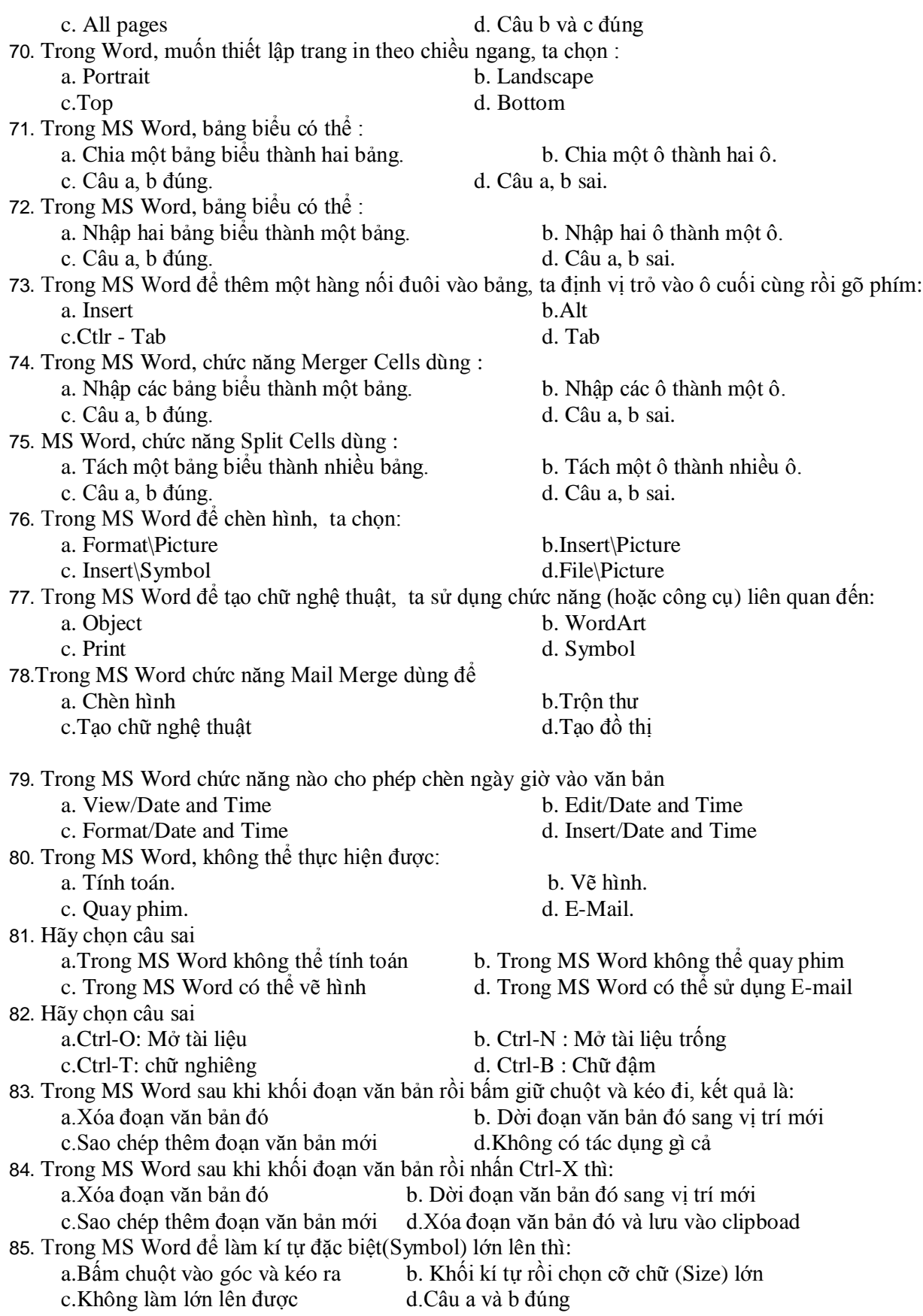

### **CÂU HỎI EXCEL**

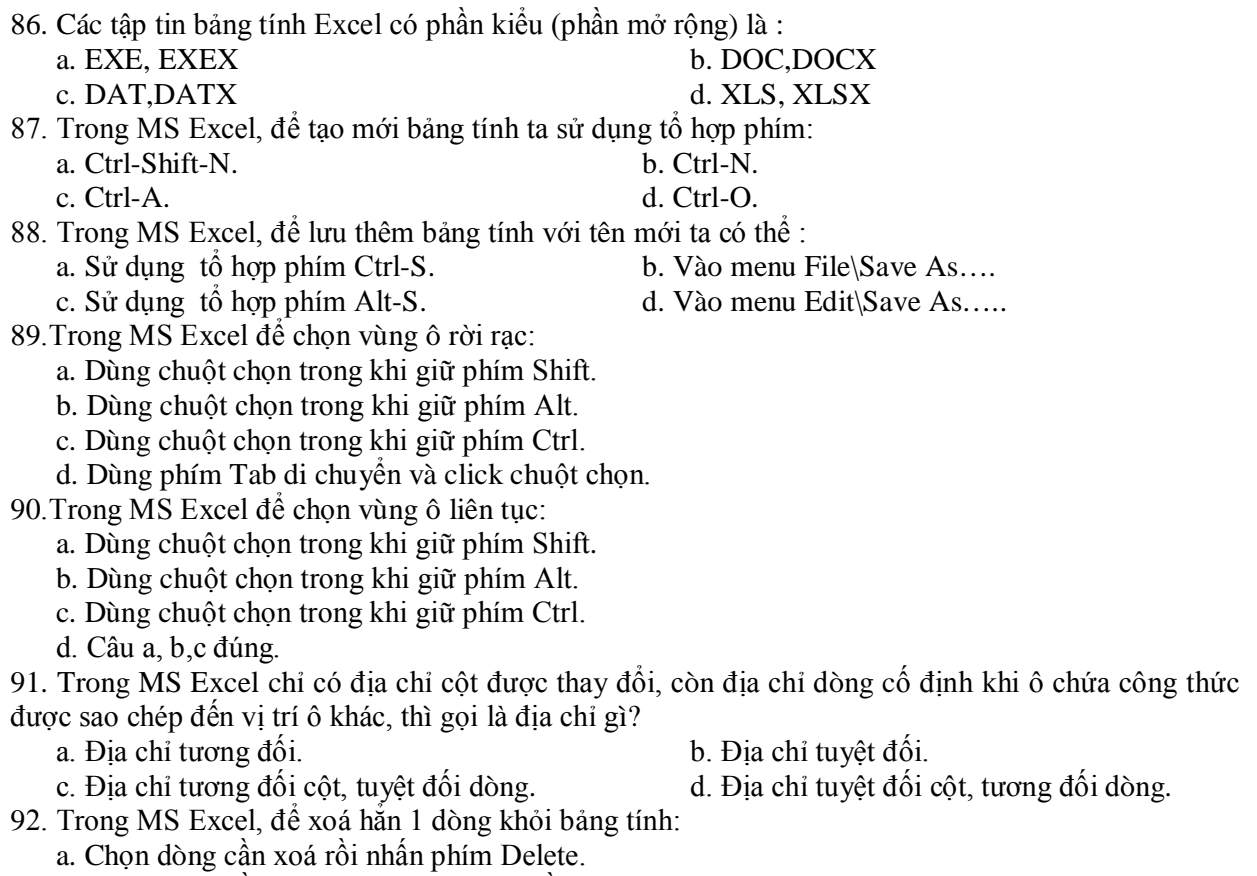

- b. Chọn dòng cần xoá, click chuột phải rồi chọn Delete.
- c. Cách a và b đều đúng.
- d. Cách a và b đều sai.

#### 93. Trong MS Excel, thao tác xoá như hình vẽ sẽ:

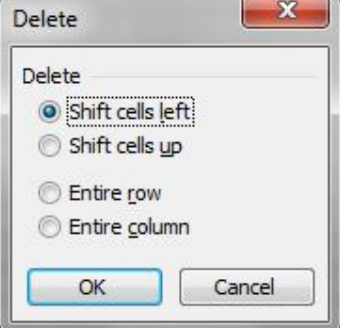

- a. Xoá các ô được chọn và các ô dữ liệu tiếp giáp bên trái sẽ dời sang.
- b. Xoá các ô được chọn và các ô dữ liệu tiếp giáp bên phải sẽ dời sang.
- c. Xoá dòng hiện hành.
- d. Xoá cột hiện hành.

94. Trong MS Excel, khi nhấn tổ hợp phím Ctrl-Home có nghĩa là

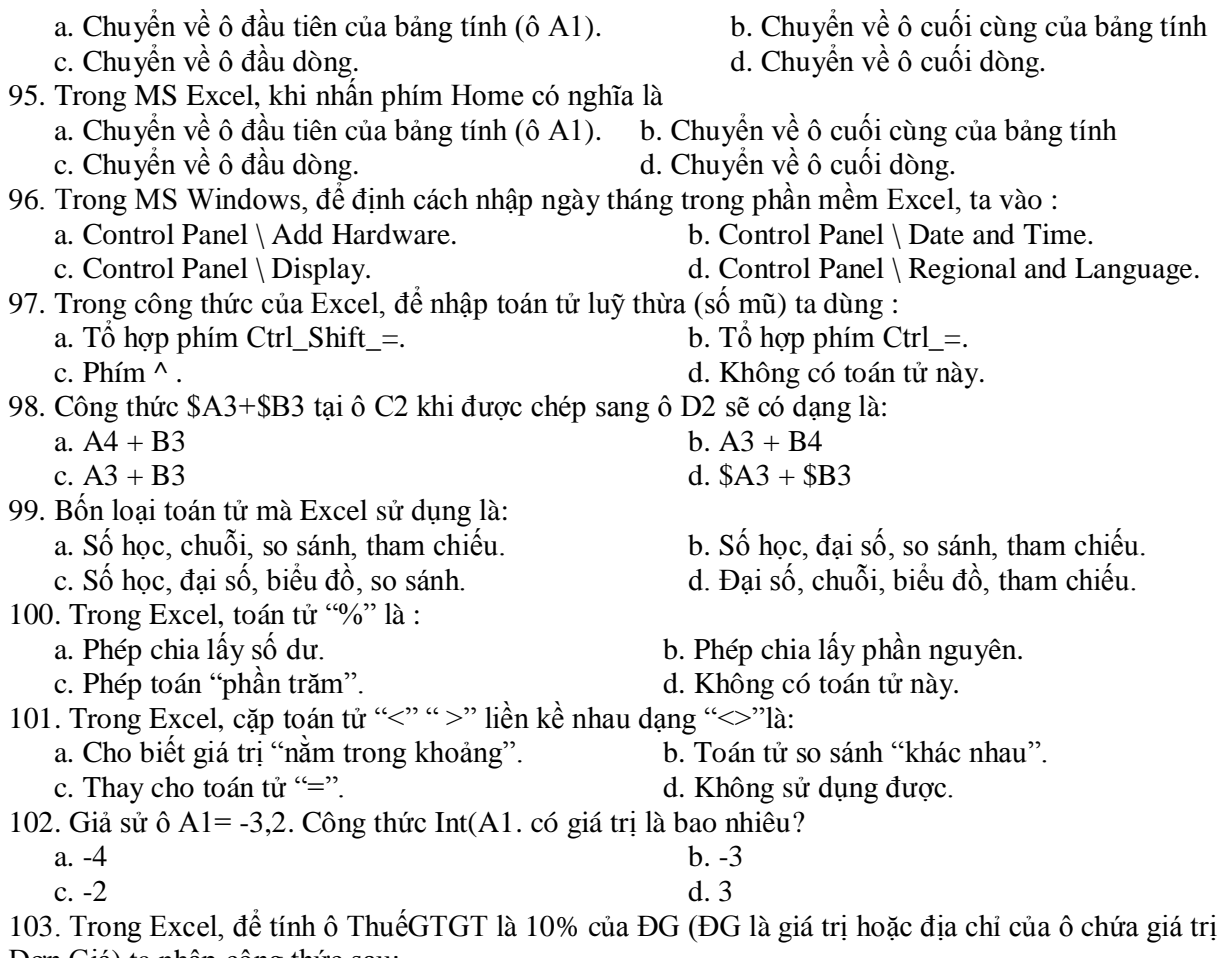

Đơn Giá) ta nhập công thức sau:

a. =10% \* DG<br>c. =0.01 \* DG<br>d. Cå a, b, c deu d d. Cả a, b, c đều đúng .

104. Cho bảng tính sau:

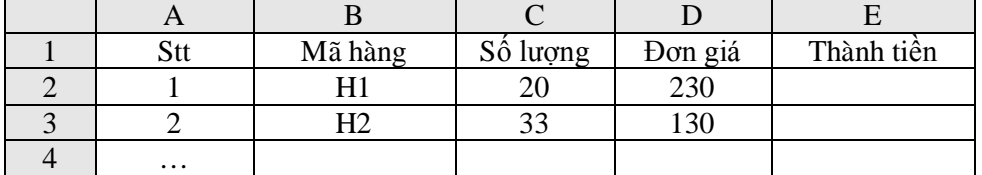

Công thức xác định giá trị cột thành tiền (Số lượng \* Đơn giá) đặt ở ô E2 là:<br>a. C\$2\*SD2<br>b. C\$2\*D\$2

a.  $CS2*DD2$ <br>
b.  $CS2*DS2$ <br>
d.  $SC52*DD3$ d.  $SC$2*SD$2$ 

105. Biểu thức sau cho kết quả là gì

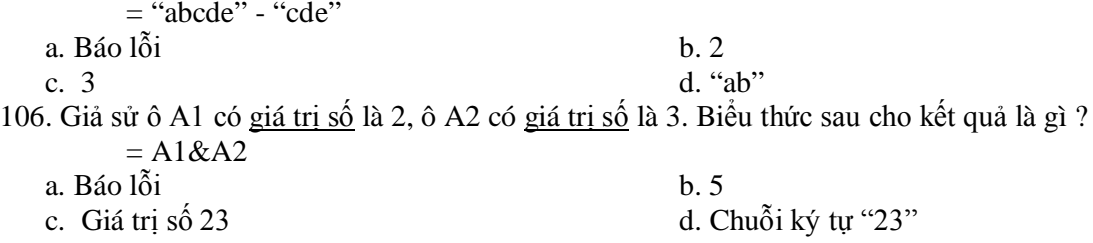

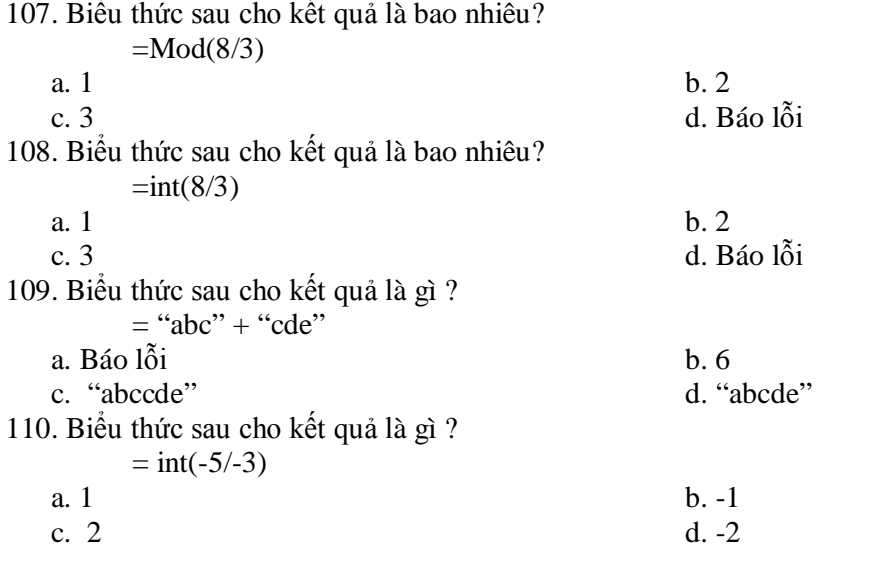

111. Trong MS Excel, một cột có cả ô chứa giá trị số và ô chứa giá trị chuỗi. Khi ta sắp xếp dữ liệu với từ khoá Ascending thì dữ liệu trong cột sẽ được :

- a. Sắp xếp tăng dần, thứ tự các giá trị chuỗi trước, số sau.
- b. Sắp xếp tăng dần, thứ tự các giá trị số trước, chuỗi sau.
- c. Chỉ sắp xếp tăng dần đối với ô kiểu số (Number).
- d. Chỉ sắp xếp tăng dần đối với ô kiểu chuỗi (Text).

112. Trong MS Excel, một cột có cả ô chứa giá trị số và ô chứa giá trị chuỗi. khi ta sắp xếp dữ liệu với từ khoá Descending thì thì dữ liệu trong cột sẽ được:

- a. Sắp xếp giảm dần, thứ tự các giá trị chuỗi trước, số sau.
- b. Sắp xếp giảm dần, thứ tự các giá trị số trước, chuỗi sau.
- c. Chỉ sắp xếp giảm dần đối với ô kiểu số (Number).
- d. Chỉ sắp xếp giảm dần đối với ô kiểu chuỗi (Text).

113. Trong MS Excel ta có thể sắp xếp thứ tự với kiểu dữ liệu:

- a. Kiểu Number. b. Kiểu Text
- c. Kiểu Date/Time d. Không hạn chế kiểu dữ liệu

114. Trong MS Excel, giả sử dữ liệu bảng tính có cột Số thứ tự (STT) để sắp xếp lại bảng tính mà không ảnh hưởng đến cột STT ta có thể :

- a. Khối chọn phần dữ liệu cần sắp xếp trừ cột STT rồi thực hiện.
- b. Khối chọn phần dữ liệu cần sắp xếp cả cột STT rồi thực hiện.
- c. Không thể sắp xếp mà không ảnh hưởng đến cột STT.
- d. Sắp xếp tuỳ ý mà không ảnh hưởng gì đến cột STT.
- 115. Hàm có tên là SQRT trong Excel dùng để:

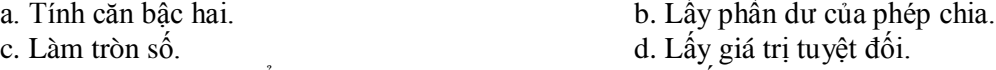

- 116. Trong MS Excel , biểu thức =Supper("LonG An") cho kết quả là:
	- a. "LONG AN". b. "Long An".
	- c. " long an". d. Hiện thông báo lỗi.
- 117. Trong MS Excel , biểu thức =Lower("LonG An") cho kết quả là:
	- a. "LONG AN". b. "Long An".
	- c. " long an". d. Hiện thông báo lỗi.
- 118. Trong MS Excel , biểu thức =Upper("LonG An") cho kết quả là:
	- a. "LONG AN". b. "Long An".
	- c. " long an" d. Hiện thông báo lỗi.

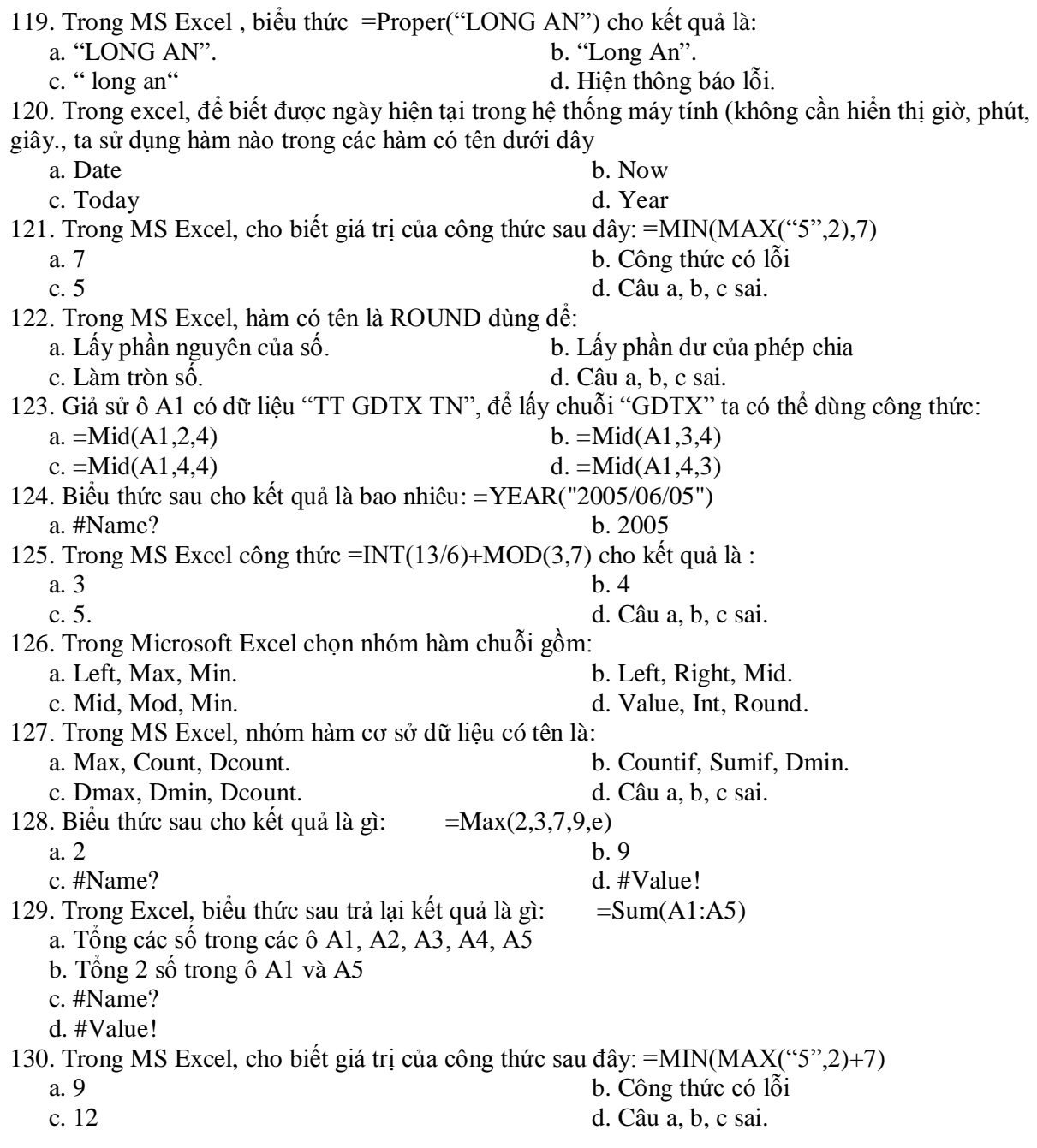

## **CÂU HỎI TRẮC NGHIỆM ÔN TẬP MS-POWERPOINT**

131. Trong MS PowerPoint, sau khi đã thiết kế xong bài trình diễn, cách làm nào sau đây không phải để trình chiếu ngay bài trình diễn đó?

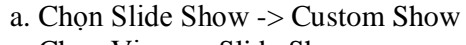

b. Chon Slide Show -> View Show c. Chon View -> Slide Show d. Nhấn phím F5

132. Trong MS PowerPoint. Đang trình chiếu một bài trình diễn, muốn dừng trình diễn ta nhấn phím

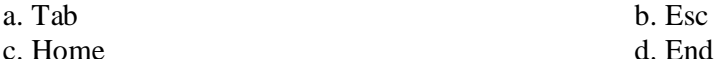

133. Trong MS PowerPoint . Thao tác chọn File -> Open là để

- a. Mở một presentation đã có trên đĩa
- b. Tạo mới một presentation để thiết kế bài trình diễn
- c. Lưu lại presentation đang thiết kế
- d. Lưu lại presentation đang thiết kế với một tên khác

134. Trong khi thiết kế giáo án điện tử, thực hiện thao tác chọn Insert -> New Slide là để

- a. Chèn thêm một slide mới vào ngay trước slide hiện hành
- b. Chèn thêm một slide mới vào ngay sau slide hiện hành
- c. Chèn thêm một slide mới vào ngay trước slide đầu tiên
- d. Chèn thêm một slide mới vào ngay sau slide cuối cùng

135. Trong MS PowerPoint, để tạo một slide giống hệt như slide hiện hành mà không phải thiết kế lại, người sử dụng

- a. Chon Insert -> Duplicate b. Chon Insert -> New Slide
	-
- c. Chọn Insert -> Duplicate Slide d. Không thực hiện được
- 
- 
- 136. MS PowerPoint, thao tác chọn Delete Slide là để
	- a. Xóa slide hiện hành
	- b. Xóa tập tin có nội dung là bài trình diễn hiện hành
	- c. Xóa tất cả các slide trong bài trình diễn đang thiết kế
	- d. Xóa tất cả các đối tượng trong slide hiện hành
- 137. Trong MS PowerPoint , để thực hiện việc chèn bảng biểu vào slide ta phải
	- a. Chon Table  $\rightarrow$  Insert Table b. Chon Table  $\rightarrow$  Insert
	- c. Chon Insert -> Table d. Chon Format -> Table
- 138. Trong MS PowerPoint. Thực hiện thao tác liên quan Animation là để
	- a. Tạo hiệu ứng động cho một đối tượng trong slide
	- b. Tạo hiệu ứng chuyển trang cho các slide trong bài trình diễn
	- c. Đưa hình ảnh hoặc âm thanh vào bài trình diễn
	- d. Định dạng cách bố trí các khối văn bản, hình ảnh, đồ thị ... cho một slide

139. Khi đang trình chiếu (Slide Show) một bài trình diễn, muốn chuyển sang màn hình của một chương trình ứng dụng khác (đã mở trước) để minh họa mà không kết thúc việc trình chiếu, ta phải

a. Nhấn tổ hợp phím Ctrl + Tab b. Nhấn tổ hợp phím Shift + Tab

c. Nhấn tổ hợp phím Alt + Tab d. Nhấn tổ hợp phím Esc + Tab

140. Trong MS PowerPoint Chọn phát biểu sai:

.

a. Khi tạo hiệu ứng động cho một khối văn bản ta có thể cho xuất hiện lần lượt từng từ trong khối văn bản khi trình chiếu

b. Sau khi đã tạo hiệu ứng động cho một đối tượng nào đó ta không thể thay đổi kiểu hiệu ứng cho đối tượng đó

c. Có thể thực hiện hiệu ứng chuyển trang cho 1 slide bất kỳ trong bài trình diễn

d. Có thể thực hiện hiệu ứng chuyển trang cho tất cả các slide trong bài trình diễn

141. Trong MS PowerPoint . Âm thanh đưa vào bài trình diễn

a. Thực hiện được chỉ khi tạo hiệu ứng động cho đối tượng trong slide.

b. Thực hiện được chỉ khi tạo hiệu ứng chuyển trang giữa các slide.

c. Thực hiện được cả khi tạo hiệu ứng động và hiệu ứng chuyển trang.

d. Không thực hiện được cả khi tạo hiệu ứng động và hiệu ứng chuyển trang.

142. Trong MS PowerPoint, để các slide đều có tên tác giả khi trình chiếu ở Footer, ta thực hiện tổ hợp phím nào sau đây?

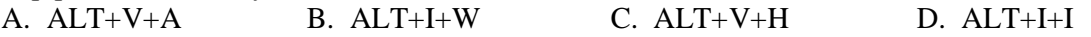

### **TRẮC NGHIỆM PHẦN MẠNG & INTERNET**

143. Chon phát biểu sai:

- a. Mỗi máy tính tham gia vào mạng phải có địa chỉ duy nhất, được gọi là địa chỉ IP.
- b. Người dùng làm việc với địa chỉ IP cả dạng số và dạng kí tự
- c. Máy làm việc với địa chỉ IP dạng số còn người dùng chỉ làm việc với địa chỉ IP dạng kí tự.
- d. Địa chỉ IP dạng kí tự (tên miền) có thể gồm nhiều trường cách nhau bởi dấu chấm.
- 144. Để đăng kí hộp thư điện tử người dùng có thể sử dụng nhà cung cấp dịch vụ:
	- a. GMAIL b. HOTMAIL
- 

c. YAHOO d. Các câu trên đều đúng

145. Chọn phát biểu chính xác nhất về mạng Internet?

- a. Là mạng của các mạng, có quy mô toàn cầu
- b. Là mạng sử dụng chung cho mọi người, có rất nhiều dữ liệu phong phú
- c. Là mạng có quy mô toàn cầu hoạt động dựa trên giao thức TCP/IP
- d. Là môi trường truyền thông toàn cầu dựa trên kĩ thuật máy tính.

146. WWW là viết tắt của cụm từ nào sau đây?

- a. World Wired Web b. World Wide Web c. World Wide Wed d. Windows Wide Web
- 147. Phát biểu nào về website dưới đây là phù hợp nhất?
	- a. Là một máy chủ cung cấp dịch vụ web
	- b. Là một trang chủ
	- c. Là một hoặc nhiều trang web được tổ chức dưới một địa chỉ truy cập
	- d. Là một hoặc nhiều trang web của cùng một tổ chức

148. Phát biểu nào dưới đây về trang web tĩnh là chính xác nhất?

- a. Là trang web chỉ chứa nội dung văn bản
- b. Là trang web không chứa hình ảnh động như đoạn phim video
- c. Là trang web không có khả năng tương tác với người dùng
- d. Là trang web không cung cấp chức năng tìm kiếm
- 149. Trang chủ (Homepage) là:
	- a. Trang web hướng dẫn sử dụng website
	- b. Trang web đầu tiên được mở ra khi truy cập website đó
	- c. Trang web của cá nhân
	- d. Trang web mà người dùng đang nhìn thấy.

150. Trong một hệ thống mạng nội bộ ngang hàng (Local Network) sử sụng hệ điều hành Windows (XP) để dùng chung một máy in thì:

a. Tất cả các máy tính trong mạng phải được cài đặt trình điều khiển thiết bị (Driver) cho máy in đó.

b. Máy tính kết nối trực tiếp với máy in phải được cài đặt trình điều khiển thiết bị (Driver) cho máy in đó

c. Máy in phải được chia sẻ (Share) quyền truy cập.

d. Cả 2 ý: b và c.